*ART PLASMA SX Series Ver. 3*

# *SERVICE MANUAL*

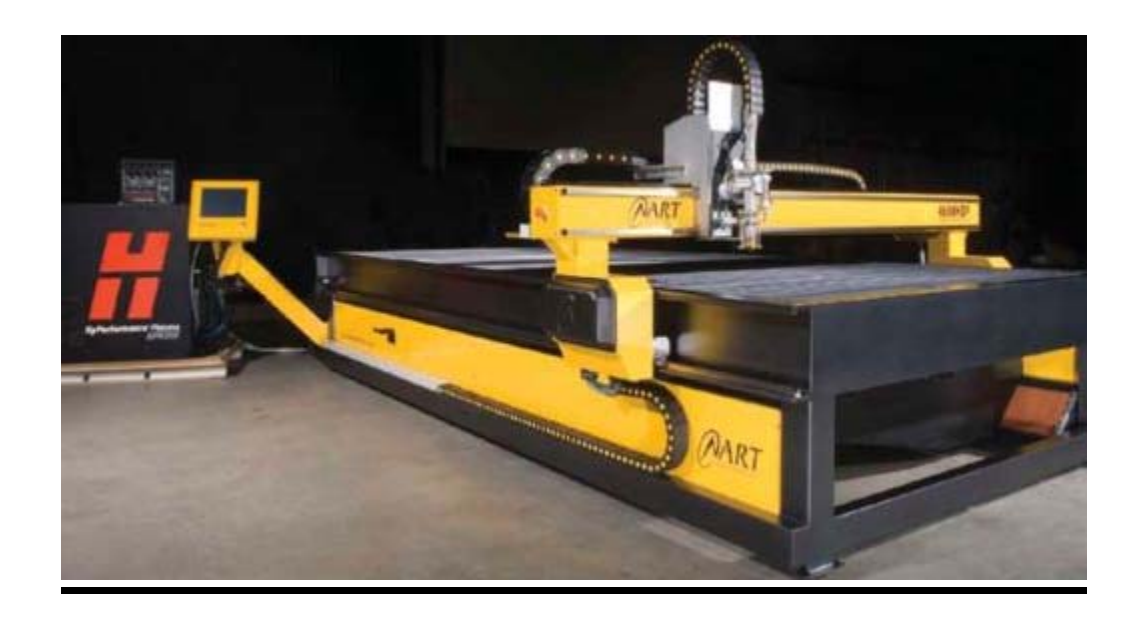

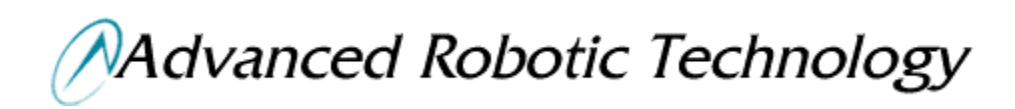

Advanced Robotic Technology *57 Trade St. Lytton 4178* 

*Brisbane Queensland* 

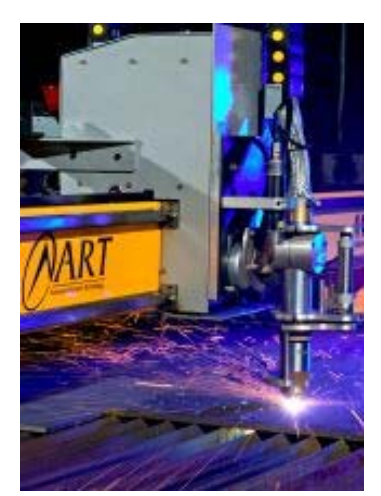

### *[www.advancedrobotic.com](http://www.advancedrobotic.com/) [service@advancedrobotic.com](mailto:service@advancedrobotic.com) Phone 617 3393 6555 Fax 617 3393 5355*

#### **Warning**

Genuine ART parts are the factory recommended replacement parts for your CNC machine. Any damage caused by the use of other than genuine ART parts may not be covered by the ART warranty.

You are responsible for the safe use of the product. Art does not and cannot make any guarantee or warranty regarding the safe use of the machine in your environment.

#### **General**

ART warrants that its product shall be free from defects in materials and workmanship.

## *CONTENTS*

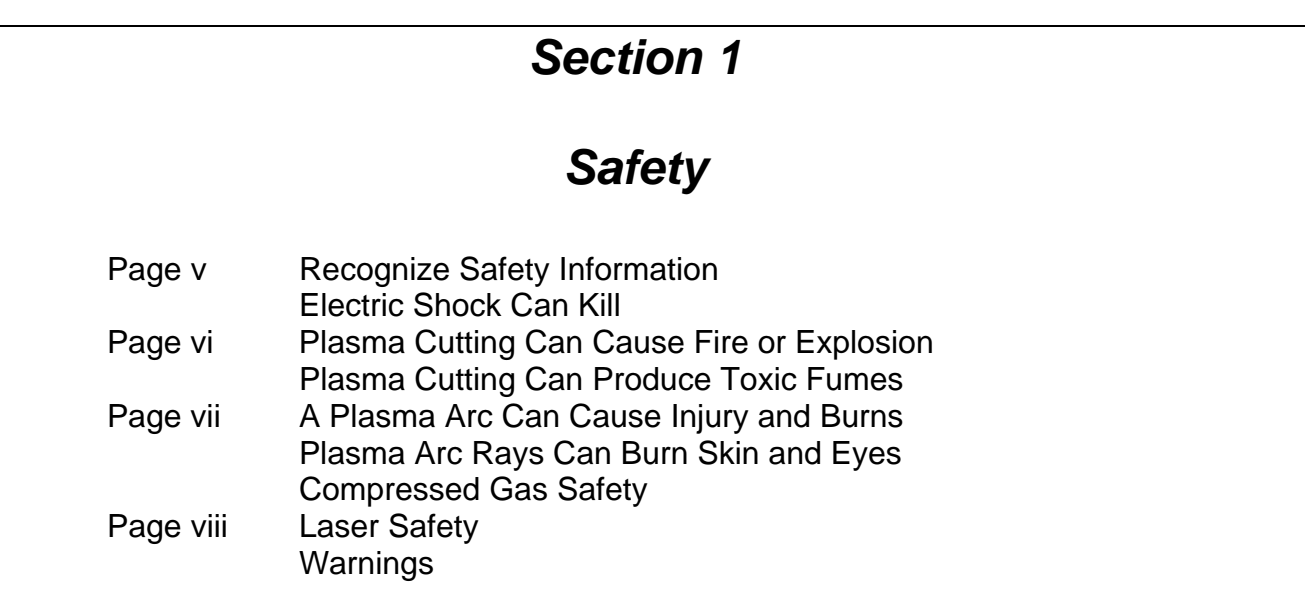

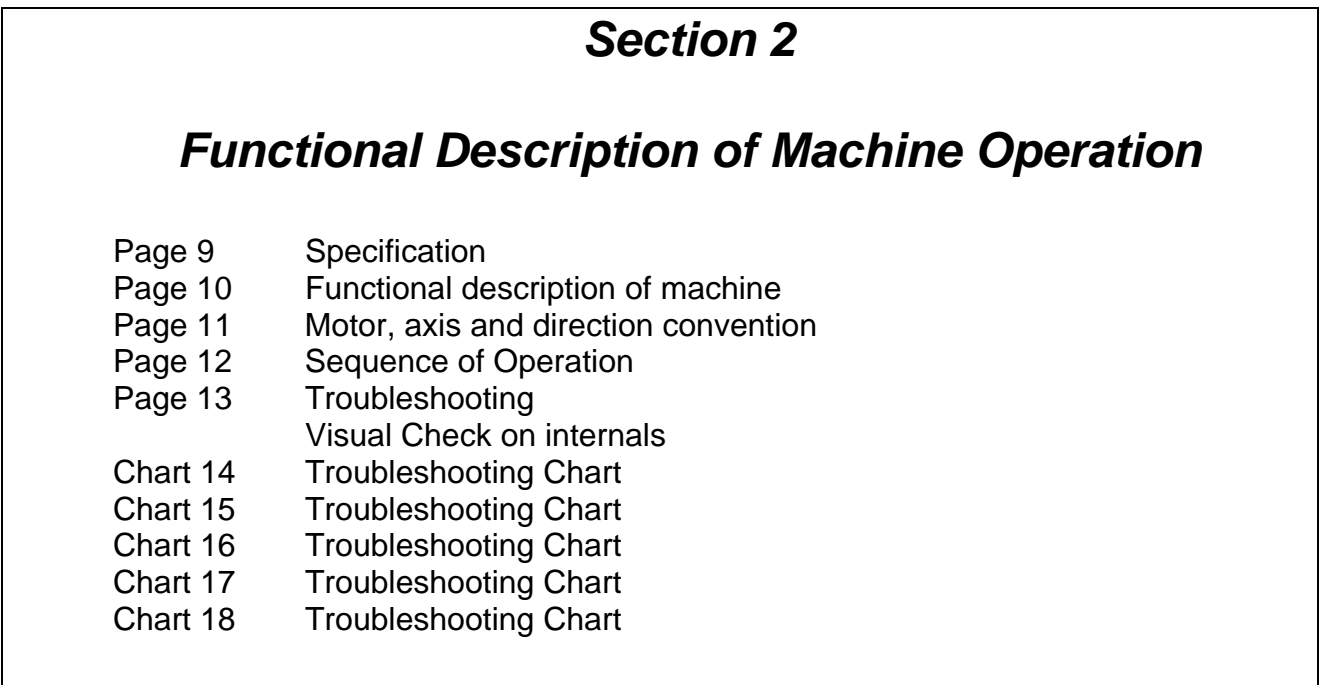

### *Section 3 Maintenance*  Page 19 Daily, Monthly Page 20 Annually, Grease points Page 21 Grease points Page 22 Recommended Spares Page 24 Mini I/O PCBs Channel 1 Page 25 Mini I/O PCBs Channel 2 Page 26 Mini I/O PCBs Channel 3 Page 27 Machine Circuit Board Images Page 28 Machine Circuit Board Images Page 29 Home side X1 Gearbox Page 30 Off Side X2 Gear box Page 31 Tool Head Y and Z gearboxes Page 32 Power and channel 3 Page 33 Control Box Page 34 Control Box Power supplies Page 35 PMAC module Rear Page 36 PMAC Module Side Page 37 Touch Screen Computer Page 38 HPR 130 Arc Voltage Analogue Connection Page 39 Control Box Mains Wiring Page 40 Plasma Manual gas interface wiring Emergency Stop wiring Page 41 Touch Screen PC wiring DC power wiring Page 42 Data connections AC Power connections Page 43 Plasma Tool Head wiring **Appendix A**  Page 44 Blank Non Conformance Report Form (NCR)

### **RECOGNISE SAFETY INFORMATION**

When you see a safety symbol on the machine, understand the potential for personal injury, and follow the related instructions to avoid the hazard.

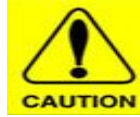

The symbol shown in this section are use to identify potential hazards. When you see a safety symbol in this manual or on your machine, understand the potential for personal injury, and follow related instructions to avoid the hazards.

#### **FOLLOW SAFETY INSTRUSTIONS**

- Read the manual safety messages and safety labels on your machine carefully.
- Always keep the machine label in good and clear condition. Replace if it damage or missing.
- Learn how to operate and use the machine controls properly. Do not let anyone operate it without proper instruction or training.
- Keep machine in proper working condition. Unauthorized modifications to the machine may affect safety and machine service life.

#### **DANGER WARNING CAUTION**

- A single word DANGER or WARNING is used with a safety symbol. DANGER identifies the most serious hazards.
- DANGER and WARNING safety labels are located on the machine near specific hazards
- WARNING safety messages precede related instructions in this manual that may result in injury or death if not followed correctly.
- CAUTION safety message precedes related instructions in this manual that may result in damage to equipment of not followed correctly.

### **ELECTRIC SHOCK CAN KILL**

Touching live electrical parts can cause a fatal shock or severe burn.

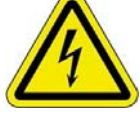

Plasma Machine operation

- Operating Plasma on the machine completes an electrical circuit between the torch and the machine deck. The machine deck and anything touching the deck are part of the electrical circuit.
- Do not touch the torch body, deck or the water in trough when machine is operation.

Electric Shock Prevention

- Wear insulated gloves and boots, and keep your body and clothing dry at all time.
- Do not stand, sit or lie on the table or any wet surface when using the plasma machine.
- Provided an isolation switch close to the power supply with properly sized fuses. This switch allows the operator to turn off the power supply.
- When using a water table, be sure that it is correctly connected to earth ground.
- Never operate the machine unless the power supply cover is in place. Exposed power supply connections present a severe electrical hazard. Inspect the input power cord frequently for damage or cracking of the cover. Replace a damage power cord immediately. Bare wiring can kill.
- Before checking, cleaning or servicing machine, disconnect the main power or unplug the power supply.
- Before removing any power supply or system enclosure cover, disconnect electrical input power. Wait for 5 minutes after disconnecting the main power to allow capacitors to discharge.

### **PLASMA CUTTING CAN CAUSE FIRE OR EXPLOSION**

Fire Prevention

- Ensure the area is safe before doing any cutting. Always keep a fire extinguisher nearby.
- Remove all flammables away from the CNC machine,
- Quench hot metal or allow it to cool before handling or before letting it touch combustible materials.

Explosion Prevention

- Do not use the plasma system or the machine if explosive dust or vapors are present.
- Do not cut pressurized cylinders, pipes or any closed container.
- Do not cut a material that has combustible substance on it.

Explosion Hazard (Argon-Hydrogen and Methane)

Hydrogen and methane are flammable gases that present an explosion hazard. Keep flame away from cylinders and hoses that contain methane or hydrogen mixtures. Keep flames and sparks away from the torch when using methane or argon-hydrogen plasma.

### **PLASMA CUTTING CAN PRODUCE TOXIC FUMES**

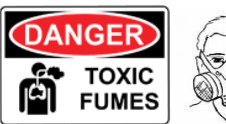

Cutting can produce toxic fumes and gases that deplete oxygen and cause injury or death.

- Keep the cutting area well ventilated or use the dust extractor provided from ART at all times.
- Do not cut in locations near degreasing, cleaning or spraying operations. The vapors from certain chlorinated solvent decompose to form phosgene gas when exposed to ultraviolet radiation.
- Do not cut metal coated or containing toxic materials such as zinc(galvanized), lead, cadmium or

Beryllium, unless the area is well ventilated and the operator wears an air-supplied respirator. The coating and metals containing these elements can produce toxic fumes when cut.

This product, when used for welding or cutting, produces fumes and gases which contain chemicals known to cause birth defects and, in some cases , cancer.

### **A PLASMA ARC CAN CAUSE INJURY AND BURNS**

Plasma arc can cut anything instantly.

- Keep hand away from the torch tip when the plasma unit is on
- Do not hold metal near the cutting path.
- Never clean up the torch head when the plasma unit is on.

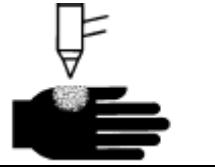

### **PLASMA ARC RAYS CAN BURN SKIN AND EYE**

Plasmas produce intense visible and invisible ( ultraviolet and infrared) rays that can burn skin and eyes,

- Use eye protection in accordance with applicable national or local codes.
- Wear eye protection (safety glasses or goggles with side shields, or a welding helmet) with appropriate lens to protect eyes from arc's radiation.

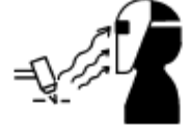

- Protect your skin by wearing gauntlet gloves, safety shoes and hat.
- Wear flame- retardant clothes to cover all exposed areas.
- Cuffless trousers to prevent entry of sparks and slag.

### **COMPRESSED GAS SAFETY**

- Never lubricate cylinder valve or regulators.
- Always store bottles in an upright position.
- Always restrain the bottles with a chain to prevent movement or tipping.
- Oxygen and Fuel cylinders must be separated by 6 meters when in storage
- Storage rooms must be well ventilated, dry and away from heat.
- Storage facilities must be clearly signed with all the gases that are stored.
- All cylinders must be clearly marked with the contents.
- No cylinder should be painted with arbitrary colours
- A flame should never come into contact with the body of the cylinders.
- Never move a cylinder by rolling or dragging or when the regulator is in place.
- Avoid the possibility of the valve being damaged during moving.
- A suitable pressure regulating valve must be fitted when attaching the cylinder to any system.
- Check all connections to pressure regulators, manifolds, hoses, gauges, and relief valves for integrity and tightness.
- Gas bottles and fittings should only be handled by qualified or experienced staff.

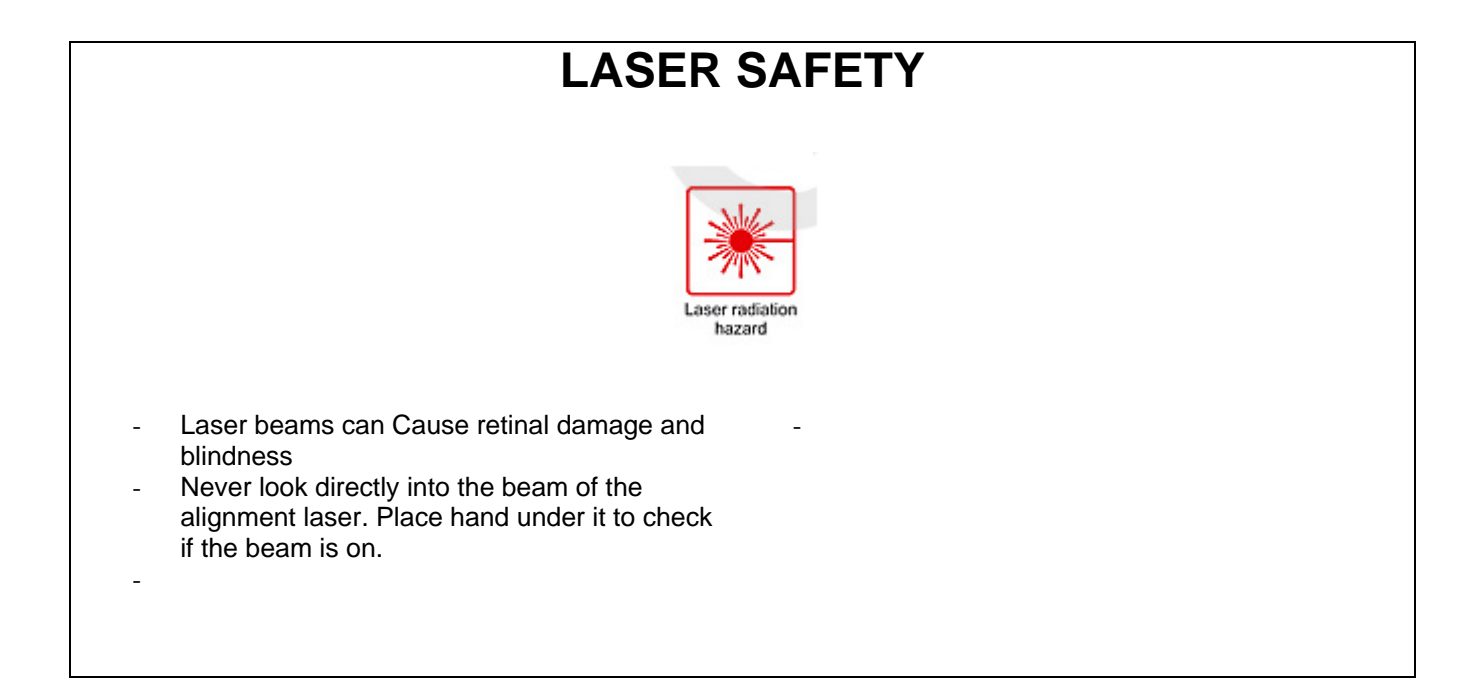

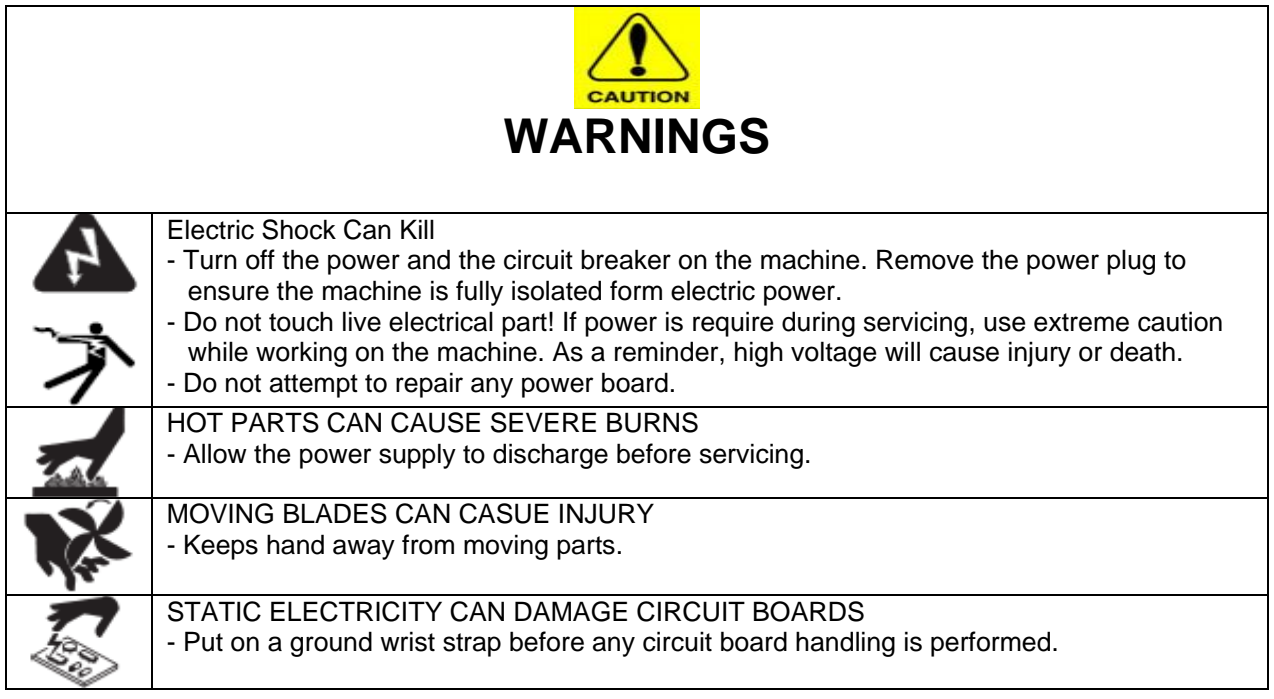

## *CNC Table Specifications*

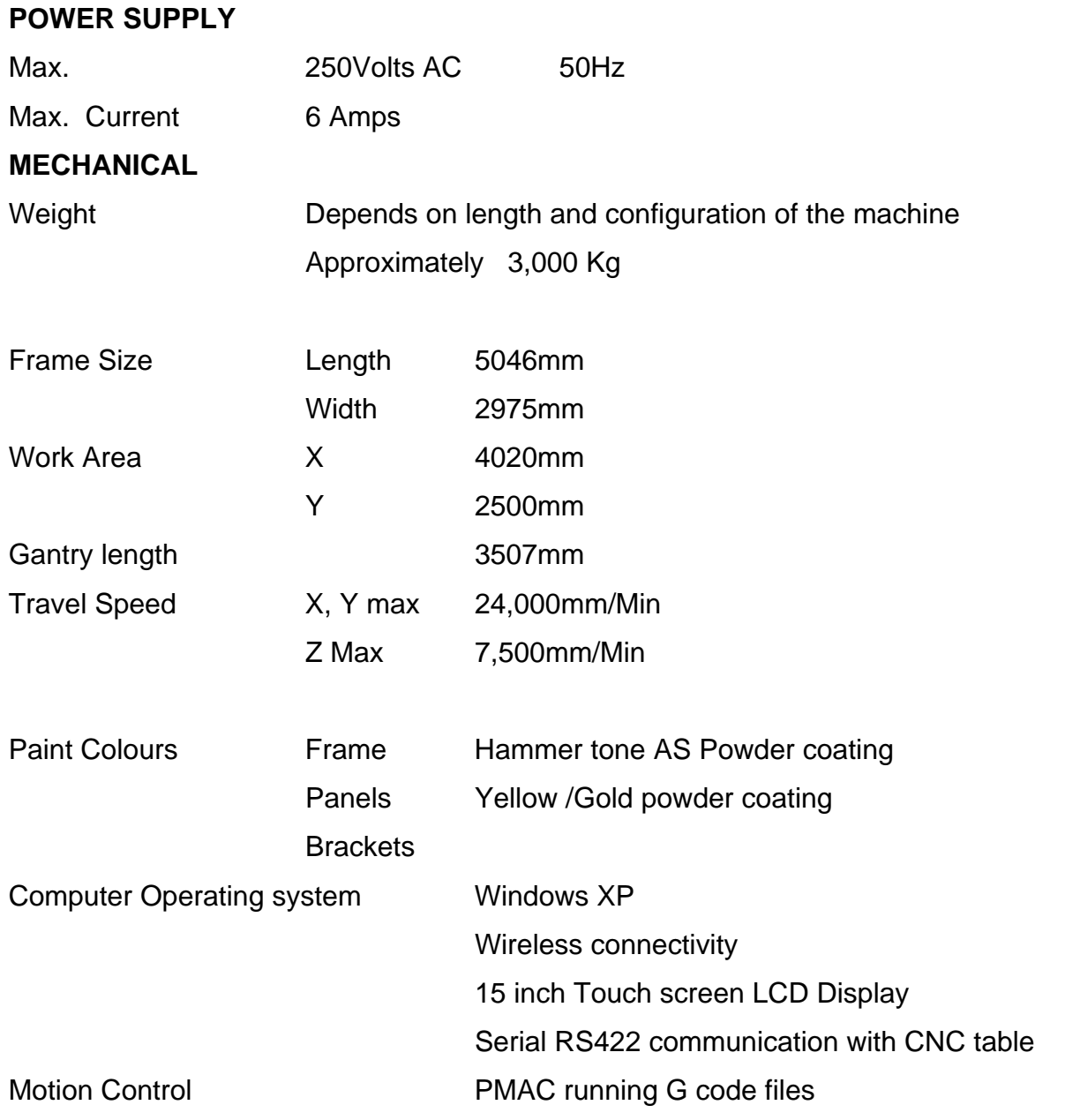

#### **Note: See Hypertherm manual for plasma unit specifications**

## *Section 2*

## **Functional description of machine operation**

### **Power Supply**

 The CNC table is powered from a standard 10 amp 240 Volt AC power point. There is a UPS (uninterruptible power supply) inside the machine which is used to filter the power for the computer and motion control electronics. It is wired so that when the isolation switch is turned off the input power and the load on the UPS is removed. The UPS is programmed to shut down after a short period under this condition.

If the mains supply should fail, the electronics will continue to operate on the UPS but it is recommended to shut the system down normally before the battery supply on the UPS fails and causes possible corruption of the operating system of the PC.

### **General Functionality**

The ART Plasma CNC table has at the heart of its operation a specialized motion control computer (PMAC) which is fed data files, in the form of G code, from an industrial touch screen operated PC. This communicates on Com port 1 normally.

The PC communicates with the PMAC via an RS422 serial cable running through the X cable chain of the machine.

The pendant is a serial Display/Keyboard which also communicates with the PC through its own RS422 cable directly to COM Port 2. The only connection the pendant has to the CNC table is 5 Volts DC supply interfaced at the intermediate connection on the PMAC panel.

The PMAC gathers input data from the motor encoders and various switches and sensors and sends output data to the machine's solenoids, laser, printer and other output devices via, up to 4, serial RS422 channels. These serial data channels terminate at Mini I/O PCBs. There can be up to 3 Mini I/O circuits, or 1 Mini I/O circuit plus 1 analogue circuit board at the end of each channel. Each channel must end with an analogue PCB or terminator plug for stable data, including any unused channel.

The Mini I/O PCBs have isolated 24 volt power for all inputs and outputs as these are optically isolated.

The PMAC with its 5 to 8 break-out board and expansion cards has its own 5 Volt DC supply, as it is optically isolated from the PC (by the RS422 Com. Board), the Data channels (by the serial I/O boards) and the motor PWM driver boards (by the PWM interface boards).

### **Emergency Stop (E-STOP)**

 The E-Stop circuit is a completely electrically isolated from the electronic control circuits of the cnc table. This system has two interfaces to the machine.

The E-Stop circuit monitors the emergency stop buttons and light curtains (if fitted) and these inputs trigger the safety timer. After the preset time (settable on the timer module), the timer module deactivates the Motor power circuit via the isolating contactors and outputs an optically isolated signal to the channel1 Mini I/O PCB

to inform the PMAC and PC that an E-Stop has occurred.

Each E-Stop button and light curtains have a separate instantaneous circuit as part of the PMAC's I/O to allow the PC to instruct an orderly shut down of the motors. If the system for any reason fails to see those signals the Safety relay will force the power off regardless. The torch break away switch is monitored directly by the PMAC only and will inform the PC of an emergency stop in that case.

### **Plasma Connections**

The Hypertherm Plasma unit has only 4 connections to the CNC table. The analogue plasma voltage is fed back to the analogue board via a filter and voltage divider PCB which has a division ratio of 50:1.

The CNC table is held to Earth potential with a ground stake near the earth block on the machine's corner. This Earth block is the Star point for all earth leads on the machine and to the Plasma power supply. The Plasma power unit actually makes the table frame + DC relative to the torch potential which swings negative relative to ground.

The other 2 connections to the table electronics are the optically isolated signals, the CUT signal from the CNC to the plasma and the RTG ( ready to go) signal back from the plasma to instruct the PMAC that a pierce is successful and cutting motion can proceed. All other plasma related wiring, the torch lead and gas solenoid control wires, have no connection to the electrical system of the CNC.

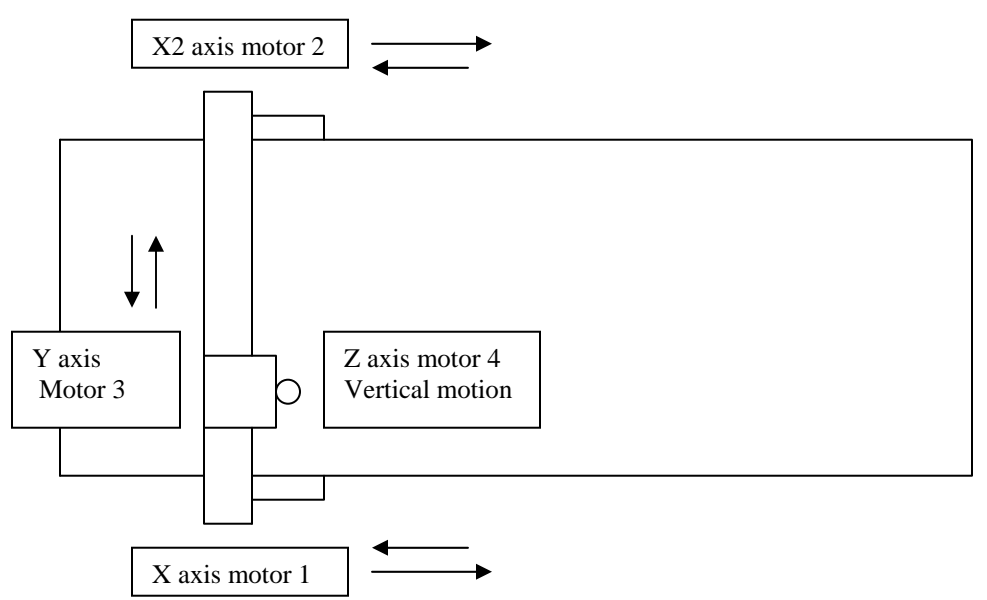

### **Motor, axis and direction convention**

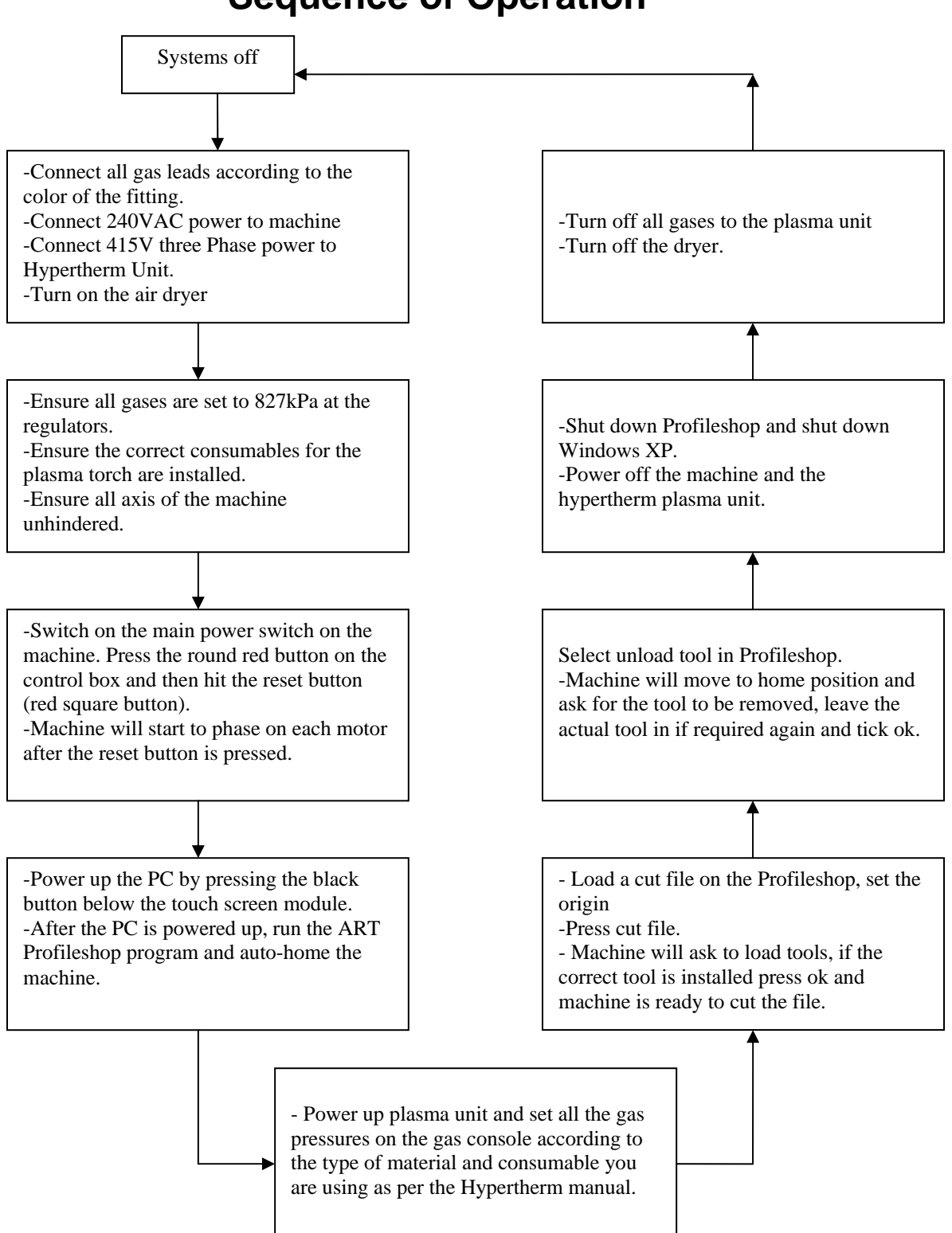

### **Sequence of Operation**

## **Troubleshooting**

### WARNING

This machine has LETHAL voltages at various positions inside the covers. If in doubt, consult ART or your electrician. Observe all your company safety procedures before continuing.

The complexity of the circuitry on the machine may require a qualified technician to service it at the component level.

If any unsolvable problem occurs during troubleshooting, please ring ART and speak to the technical support help desk.

Troubleshooting Procedure.

- 1. Electrically isolate the machine
- 2. Perform visual check on the machine parts where the problems occurring
- 3. Perform visual checks on the external and then the internal systems.
- 4. Check and ensure all connections on the cabling are tight.
- 5. Make sure that all mechanical parts look correct and move smoothly.
- 6. Replace faulty parts.
- 7. Power on the machine and test again
- 8. If a fault persists, please refer to Trouble shooting Chart for more information.
- 9. ART's service department has telephone assistance during normal office hours.

## **Visual Check**

- 1. Switch off machine main power.
- 2. Remove machine control box cover which located at the back of the machine's gantry (or on the end of the table frame on earlier plasma tables). Visually check all devices inside the control box, especially on the circuit boards. Ensure there is no burn or char marks, no burning smell, discolouration, lose connection etc. Replace the part if necessary.
- 3. Ensure no mechanical parts are loose, dismounted, broken etc. Replace or repair if necessary.
- 4. Perform some general cleaning if applicable, e.g. filters and covers.

## **Troubleshooting Chart**

**Warning: Never remove or replace cables, connectors or circuit boards while the machine is powered up. Doing so could result in serious damage to the machine or injury to personnel.** 

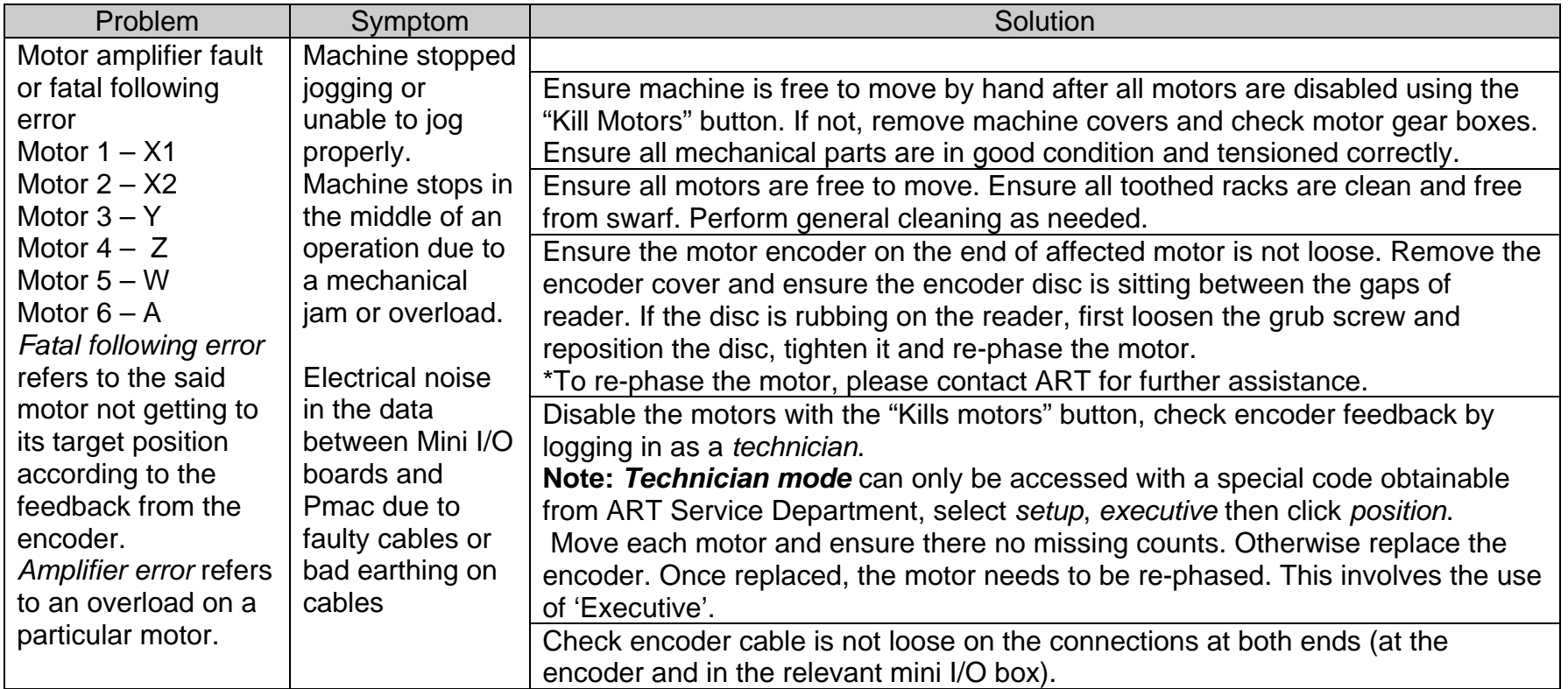

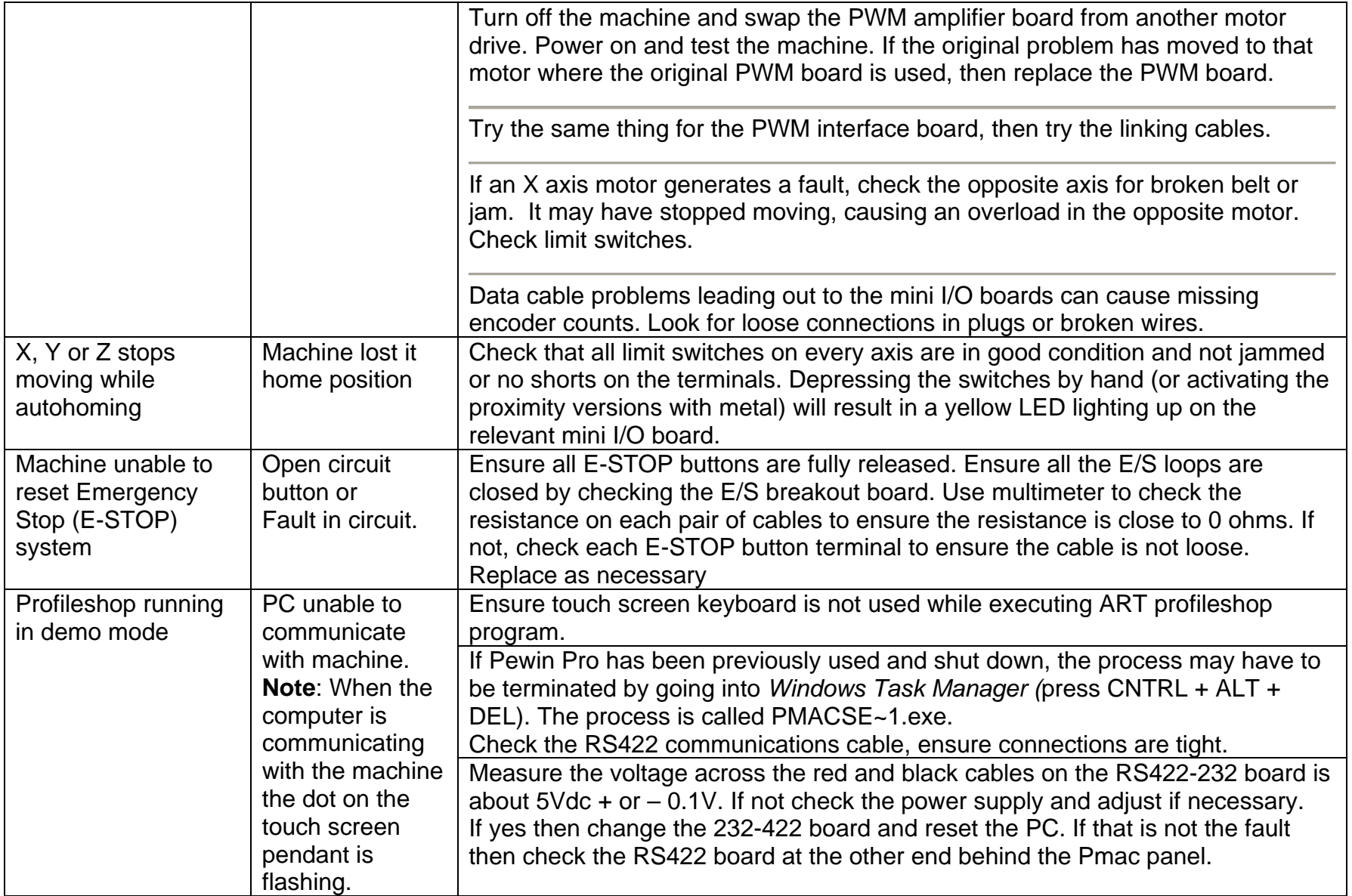

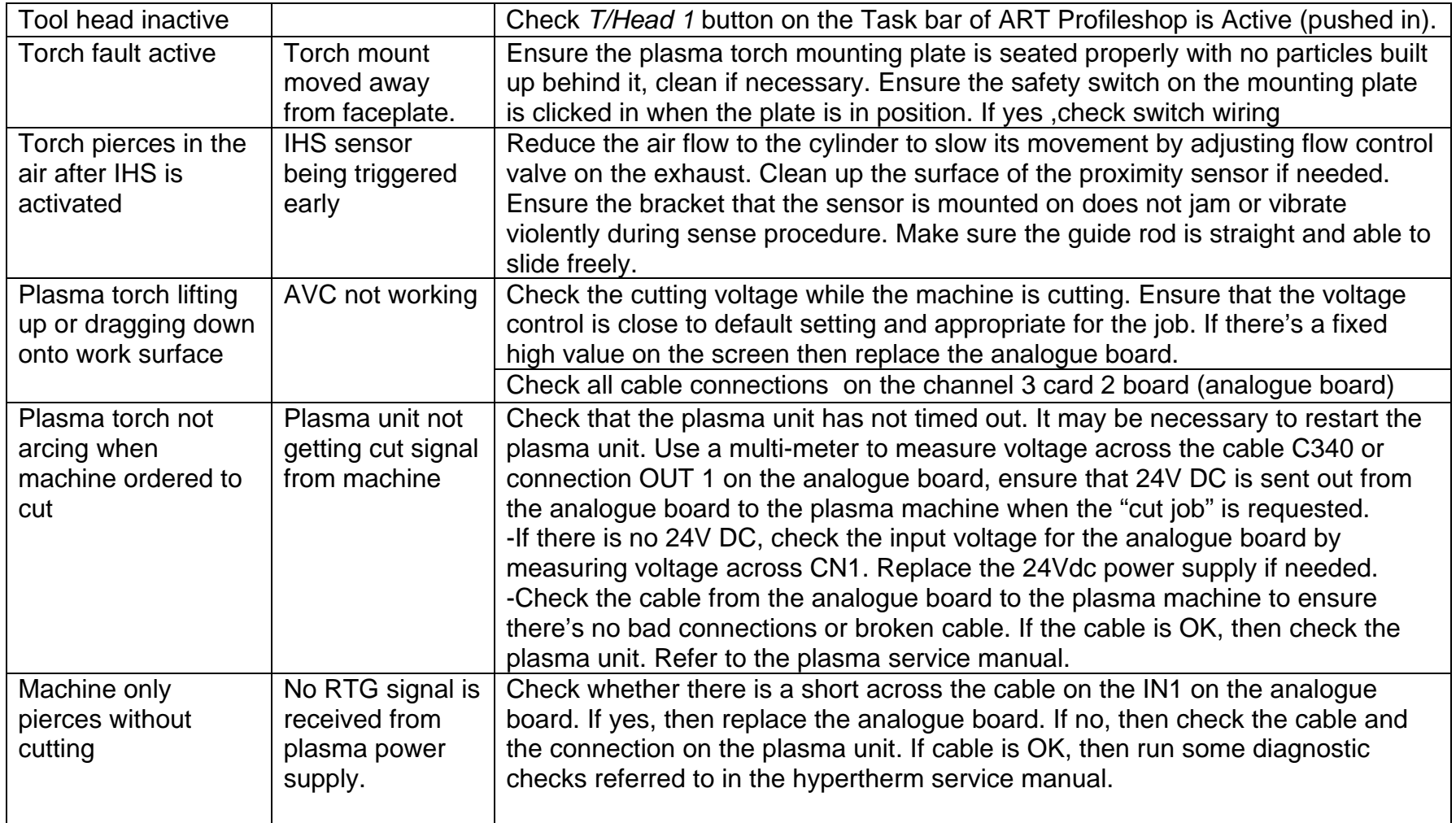

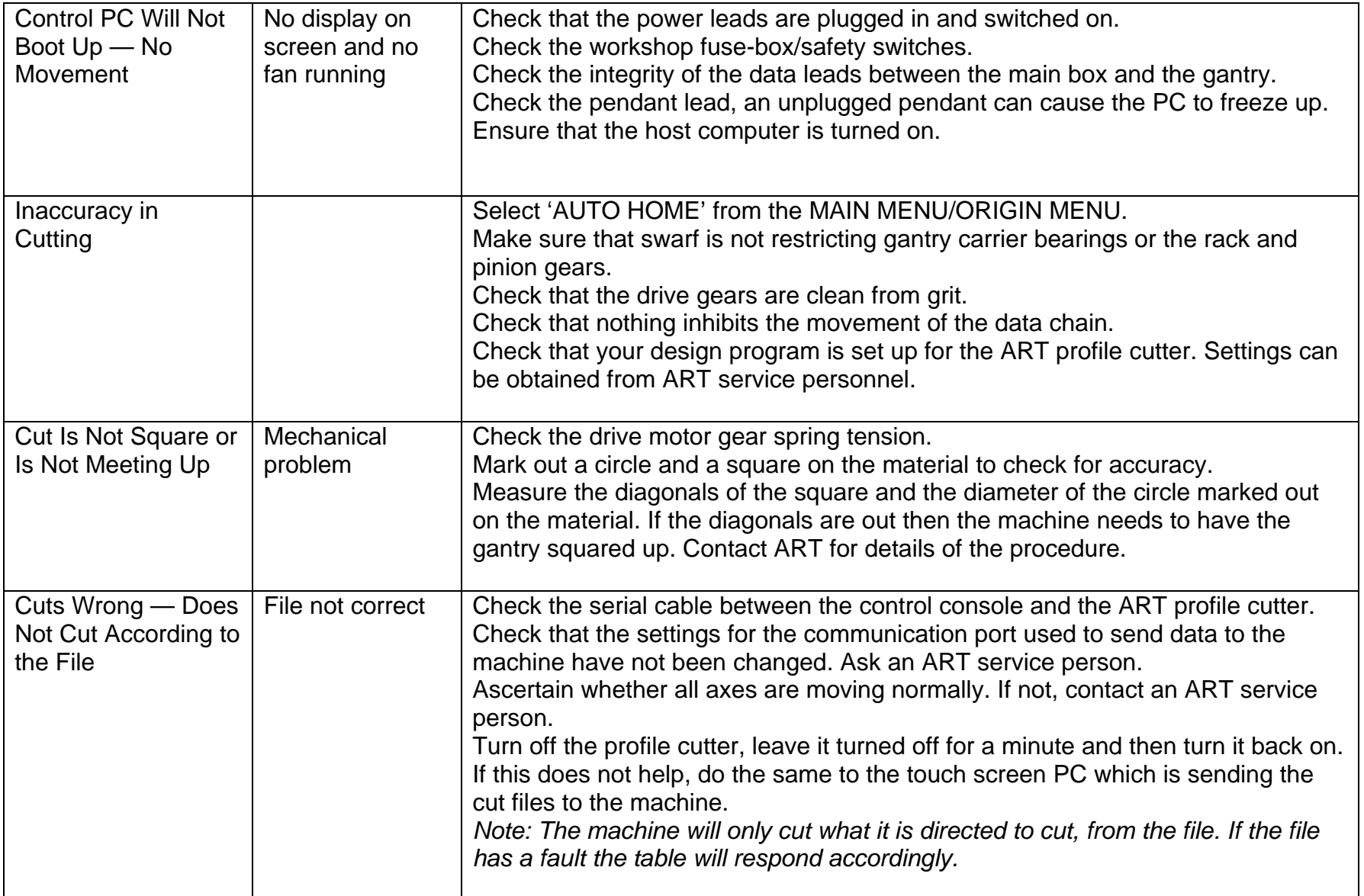

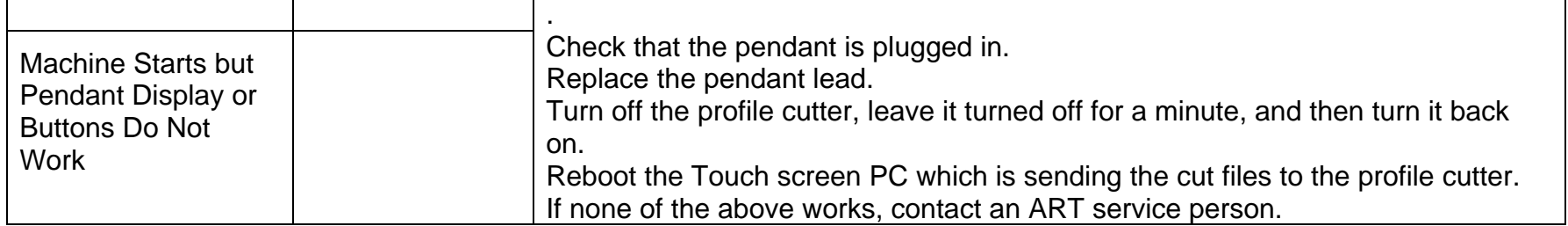

\* For further information or troubleshooting regarding to the Hypertherm Plasma unit, please refer to the Hypertherm service manual. If there is an unsolvable problem, please fax a **Non Conformance Report** (**NCR**, of which a blank copy can be found in the back of this manual) and/or phone ART for Technical support.

## *SECTION 3*

### **Maintenance**

#### **Daily**

Clean bearing rails and racks if needed. Clean trough, remove any obstructions.

#### **Weekly**

Check for good earthing of the table, the earth stake may need watering in some dry installation locations

#### **Monthly**

Clean down machine,

Clean all linear rails. (*Do not blow air into the linear bearings*)

Clean out the dust from above the gantry bearings.

Clean trough

 Remove covers from equipment fans and clean foam filters, make sure fans are operating

#### **Check for squareness**

 Setup file of a large square 1200\*1200. (Cut scrap) Run file.

 Or use the laser and mark a square with a pen on tape across the slats using measure-move. Measure diagonals, noting which diagonal is which. If diagonals do not measure within 1mm, Call ART.

#### **Grease machine.**

See photo on page 2 for details

 For machines with manual lubrication points, you should apply light grease to each grease nipple once per month. If your machine is in an extremely dirty environment it may be wise to increase the frequency of this process; however, you should discuss this with an ART service person before doing so.

 On a standard gantry-style machine with a single head, there are normally thirteen grease points.

Lightly grease linear rail with INOX spray lubricant.

#### **X Axis Grease Points**

 Four grease points are located on the X axis. Two of these are located at each end of the gantry along the silver guide rail: one at the front and one at the rear of each carriage mount.

#### **Y Axis Grease Points**

 Four grease points are located on the Y axis. These are located on each side of the tool head along the silver guide rails: two on the home side and two on the offside.

#### **Z Axis Grease Points**

 Four grease points are provided for the Z axis bearing rails. Use a flexible grease gun connection to reach the grease points positioned under the lower edge of the sliding face plate. However, on some machines the tooling does not permit access to some or all of these points. If this is the case on your machine, contact an ART service person.

#### **Z-Screw Grease Point**

Next to the Z bearing nipples

#### **Check connectors.**

Ensure all connectors are tight.

#### **Annually**

- Ensure all structural bolts are tightened properly.
- Check shielding on all cables for damage.
- Check Tension on gearbox pinion to rack, make sure there is at least 1mm of spacing in spring tension stopper between bracket and spring tube.
- Check all drive belts for tears cracks or shredding.
- Check for any sideways movement in the mounting of the gearbox pivot bearings.
- If the machine has a chain driven trough, check the tension on a the chain and adjust as necessary and oil the chain.

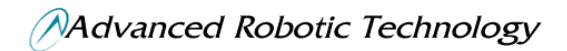

### **Grease Points**

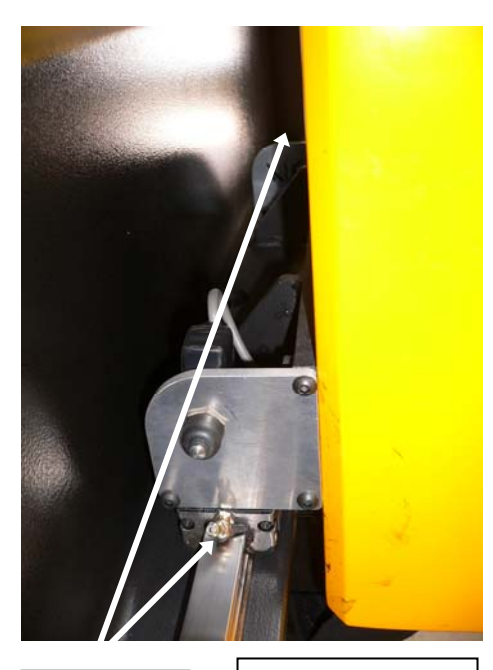

X Grease Nipples

Nipples Both sides of Table

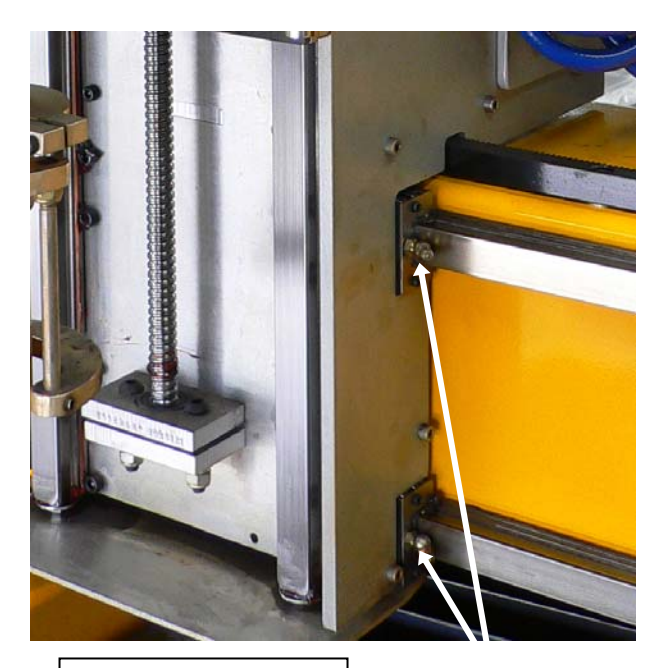

Nipples Both sides of <br>
Tool Head Minples

Nipples

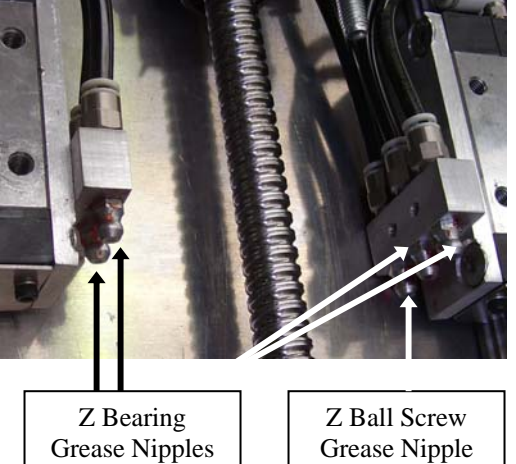

Grease Nipple

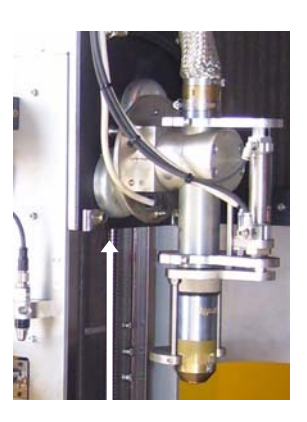

Position of Z Grease nipples under tool head face plate

### **Recommended Spares**

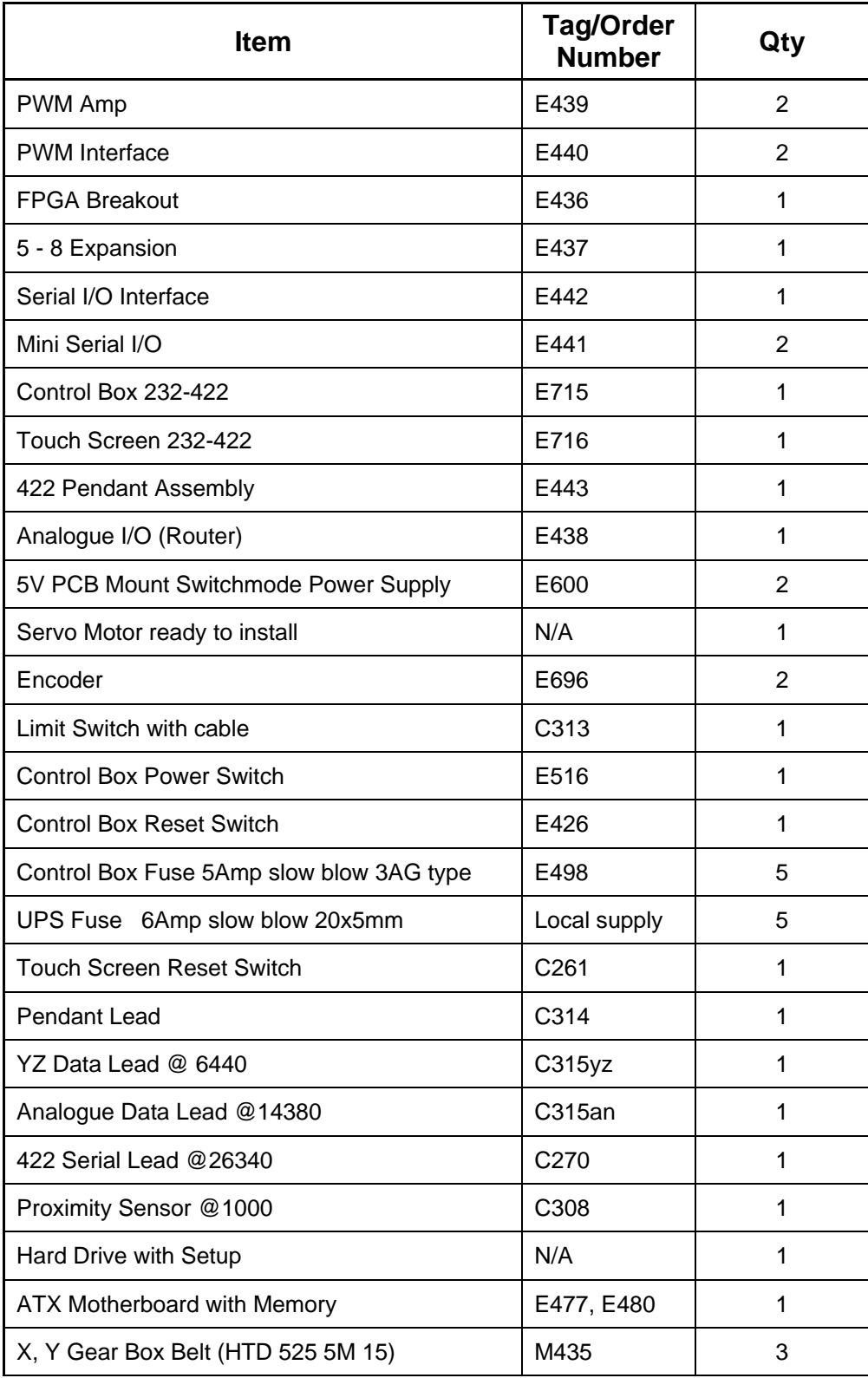

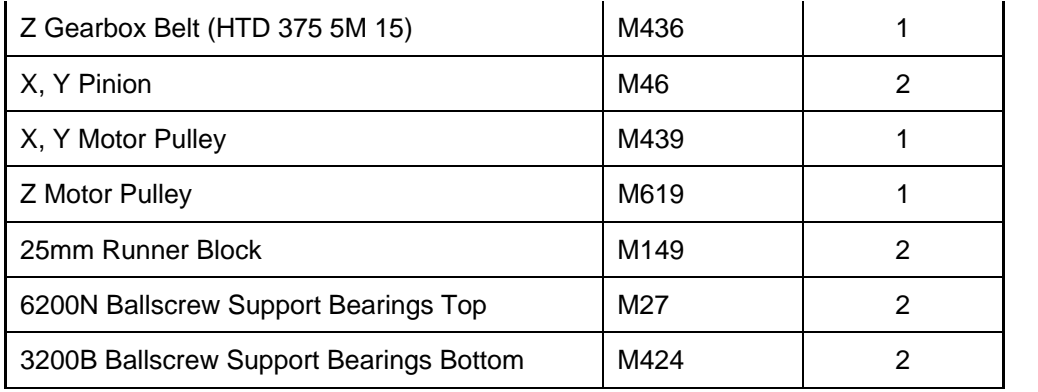

### Plasma Channel 1 - Mini Serial I/O Board Configuration

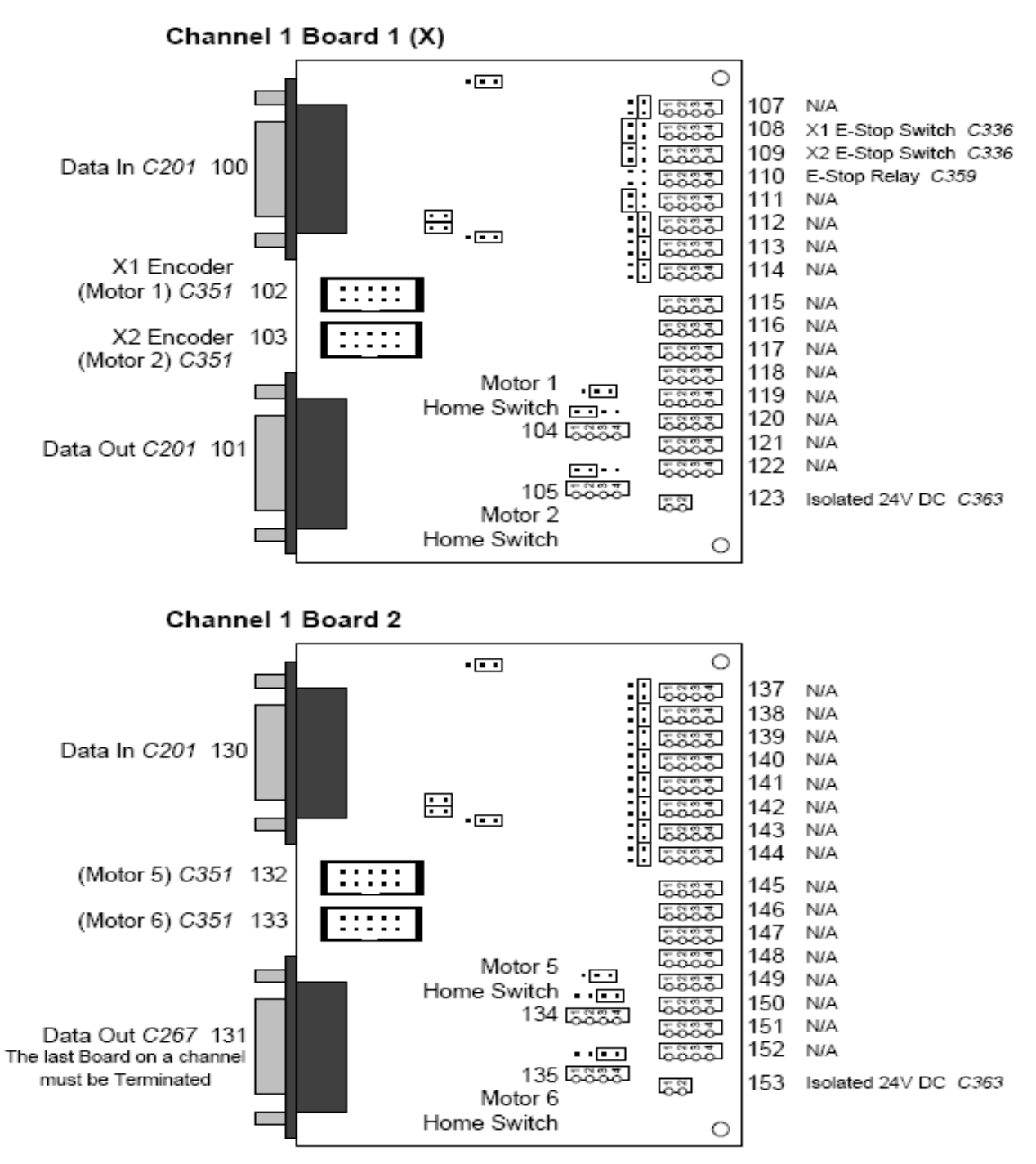

**Connection and Cable Numbers** 

Note: Encoder Feedback and Home Switch inputs for Motors 5 and 6 will be received through Ch.1.2 if the<br>jumpers on CN5 of the FPGA board are set 13-15. If they are set 13-11, they will be received through Ch.3.1.

### Plasma Channel 2 - Mini Serial I/O Board Configuration

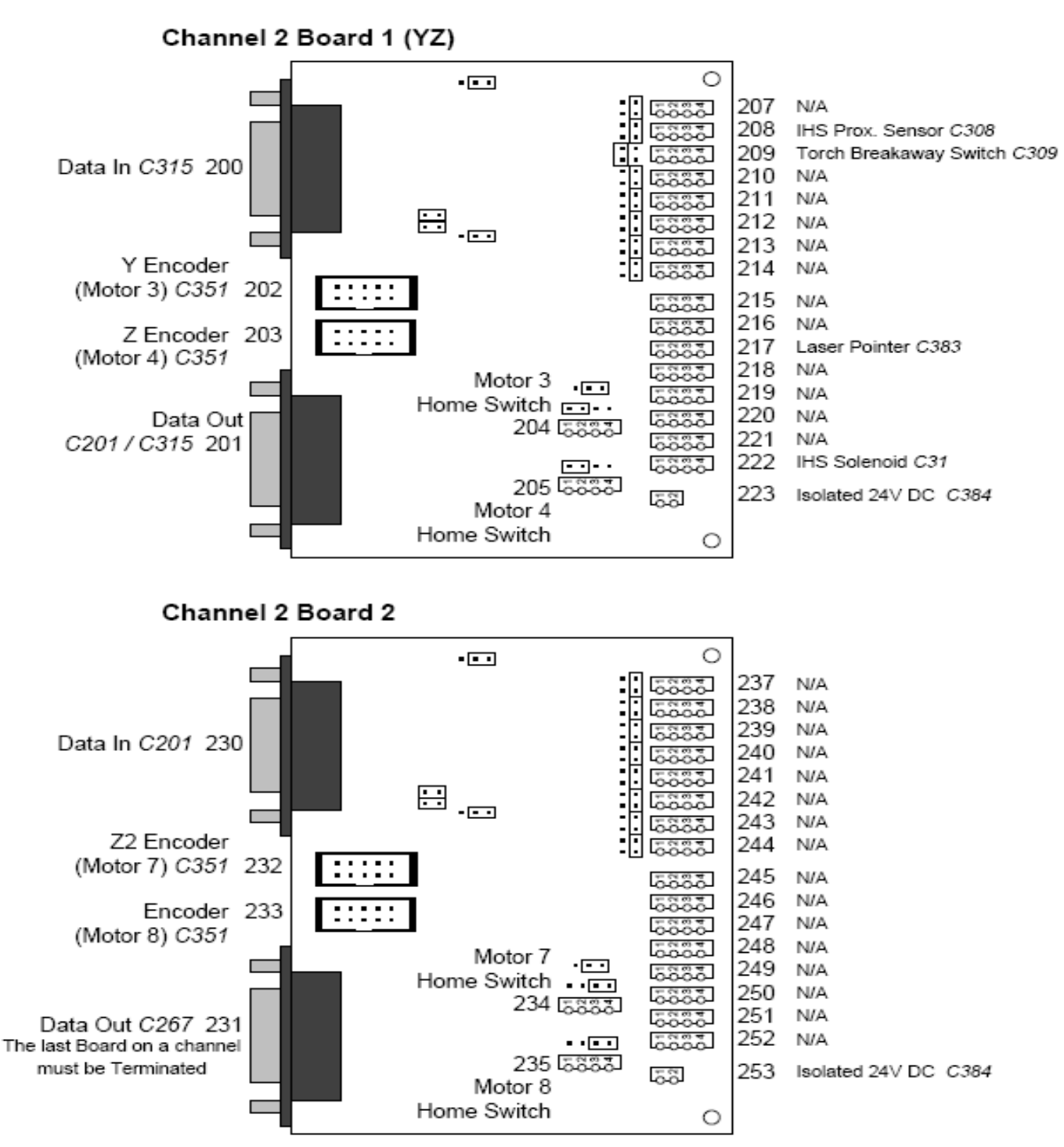

#### **Connection and Cable Numbers**

Note: Encoder Feedback and Home Switch inputs for Motors 7 and 8 will be received through Ch.2.2 if the jumpers on CN5 of the FPGA board are set 14-16. If they are set 14-12, they will be received through Ch.4.1.

### Plasma Channel 3 - Mini Serial I/O Board Configuration

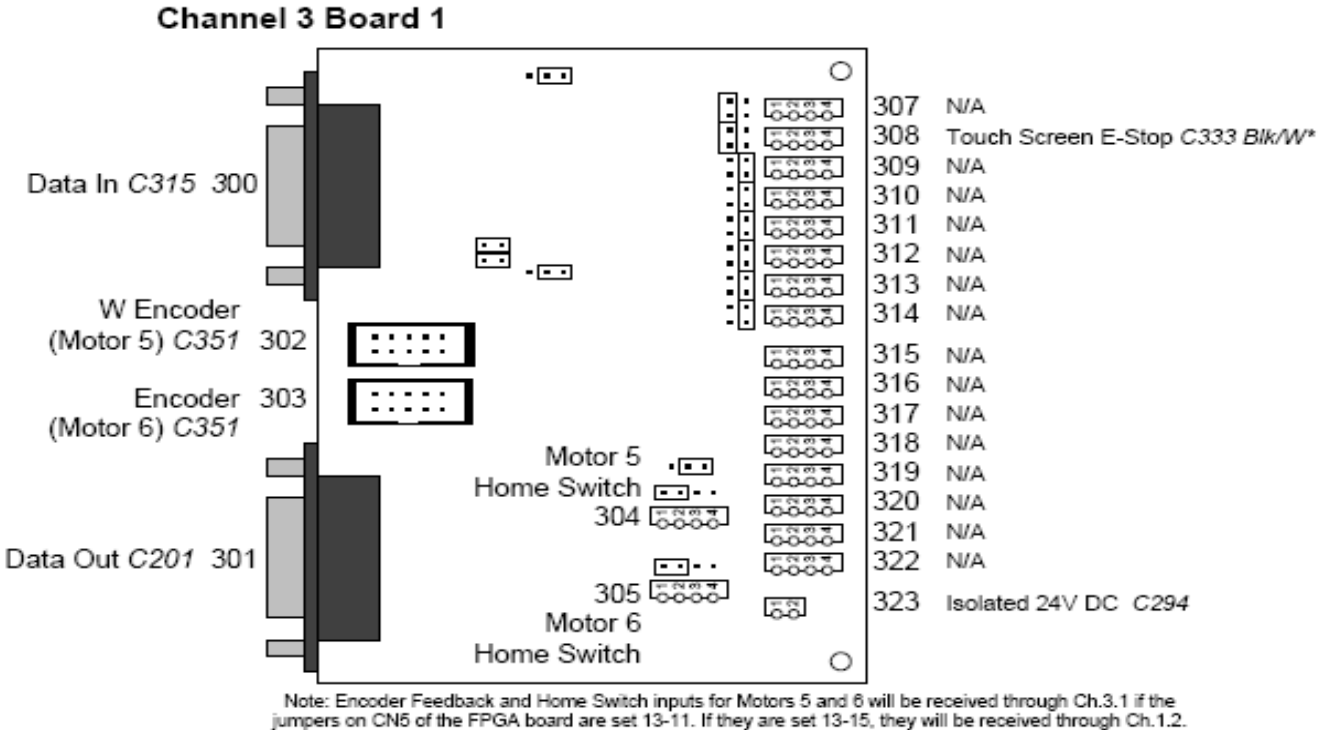

**Connection and Cable Numbers** 

\* C335 connects to C333 (4 way joiner). C333 does not plug into the IO card, but is shielded to the box.

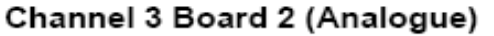

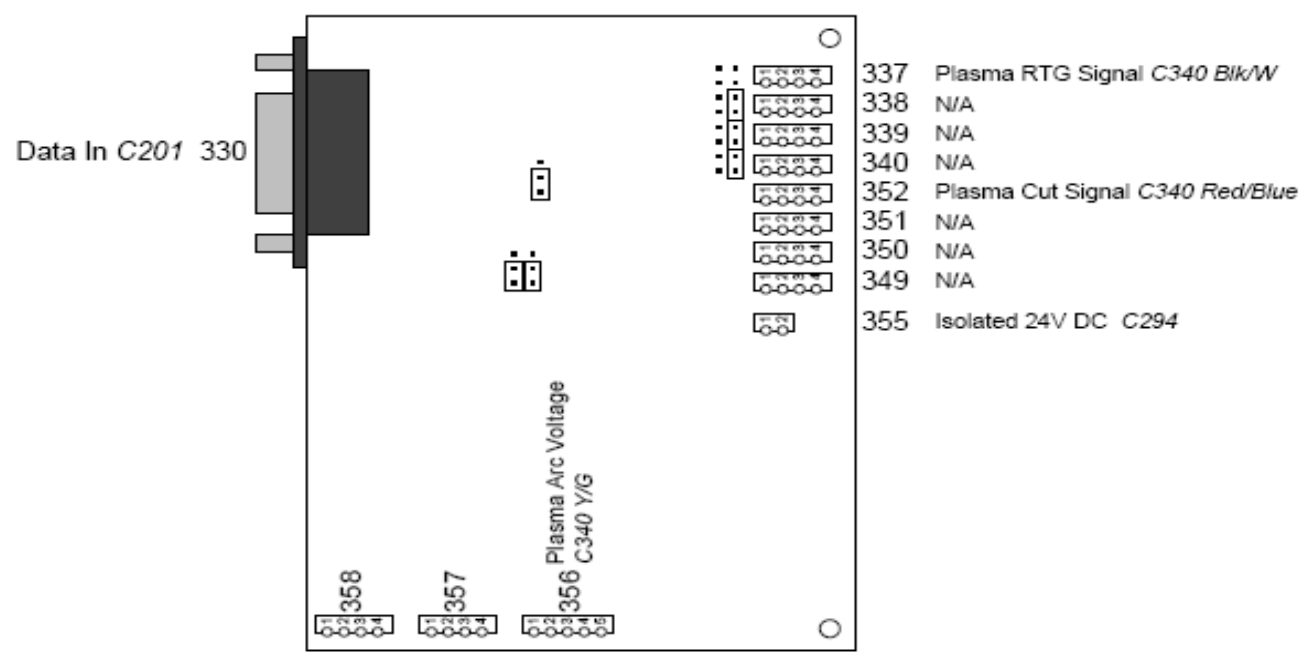

## **Machine Circuit Board Images**

![](_page_26_Picture_2.jpeg)

E716 Touch Screen 232-422 Board E715 Control Box 232-422 Board

![](_page_26_Picture_4.jpeg)

E440 PWM Interface Board E439 PWM Amp Board

![](_page_26_Picture_6.jpeg)

![](_page_26_Picture_8.jpeg)

![](_page_26_Picture_10.jpeg)

![](_page_26_Picture_12.jpeg)

![](_page_26_Figure_14.jpeg)

E438 Analogue Board E442 Serial IO Interface Board

![](_page_26_Picture_16.jpeg)

E443 Pendant Board E441 Mini Serial IO Board

![](_page_27_Picture_0.jpeg)

![](_page_27_Picture_1.jpeg)

![](_page_27_Picture_3.jpeg)

![](_page_27_Picture_5.jpeg)

![](_page_27_Picture_7.jpeg)

E436 FPGA Breakout Board E644 Analogue Power Supply

![](_page_27_Picture_9.jpeg)

PMAC Controller PMAC Additional Channel

![](_page_27_Picture_11.jpeg)

E437 5-8 Extension Board E670 Plasma Voltage Divider

## HOME SIDE X1 GEAR BOX

![](_page_28_Picture_2.jpeg)

## OFF SIDE X2 GEAR BOX

![](_page_29_Picture_2.jpeg)

## TOOL HEAD Y and Z GEAR BOXES

![](_page_30_Picture_2.jpeg)

![](_page_31_Picture_0.jpeg)

## POWER and CHANNEL 3

![](_page_31_Picture_2.jpeg)

## CONTROL BOX

![](_page_32_Picture_125.jpeg)

### CONTROL BOX POWER SUPPLIES

![](_page_33_Picture_2.jpeg)

![](_page_34_Picture_0.jpeg)

## PMAC MODULE REAR

![](_page_34_Picture_2.jpeg)

![](_page_34_Picture_3.jpeg)

![](_page_35_Picture_0.jpeg)

## PMAC MODULE SIDE

![](_page_35_Picture_2.jpeg)

Breakout

PMAC Axis 5-8 Expansion

Board

PMAC

### **TOUCH SCREEN COMPUTER**

![](_page_36_Picture_2.jpeg)

### HPR 130 ARC VOLTAGE ANALOGUE **CONNECTION**

![](_page_37_Picture_2.jpeg)

### CONTROL BOX MAINS WIRING

### **Note: Each drawing will be A3 fold outs**

![](_page_38_Picture_3.jpeg)

Shielding<br>Grounds to<br>I/O Box

![](_page_39_Figure_1.jpeg)

 $24v$ 

 $\circ$  $\overline{O}$ 

UE 45-3S1

Control Box E-Stop Conta

. . . . .

 $\begin{array}{|c|c|c|c|}\hline u & x_0 & x_0 & u_0 \\ \hline \hline g^t & \overline{g}^t & \overline{g}^t & \overline{g} \\ \hline \end{array}$ 

E-Stop<br>Butt

 $C341$ 

 $AB = 43$ 

<u>18 18 18</u><br>- 18 18 18 19<br>- 18 18 18 19 19

<u>me men</u>

 $\begin{array}{|c|c|c|c|c|}\hline u & g & 2 & g & 4 \\ \hline \hline g^1 & -g^2 & -g & 4g & 4g \\\hline \end{array}$ 

 $\boxed{\textcircled{ART}}_{\text{max of 123888665}}\overbrace{~~\underbrace{~~\textcircled{R}}_{\text{max of 12388665}}~\underbrace{~~\textcircled{R}}_{\text{max of 12388665}}~\underbrace{~~\textcircled{P}}_{\text{max of 12388665}}~\underbrace{~~\textcircled{P}}_{\text{max of 12388665}}~\underbrace{~~\textcircled{P}}_{\text{max of 12388665}}~\underbrace{~~\textcircled{P}}_{\text{max of 12388665}}~\underbrace{~~\textcircled{P}}_{\$ 

![](_page_40_Figure_1.jpeg)

![](_page_40_Figure_2.jpeg)

![](_page_41_Figure_1.jpeg)

![](_page_41_Figure_2.jpeg)

![](_page_42_Figure_1.jpeg)

## DRILL OPTION

![](_page_43_Picture_2.jpeg)

## CUTTING FLUID MISTER OPTION

![](_page_44_Picture_2.jpeg)

## AIR DRYER AND PRESSURE BOOSTER

![](_page_45_Picture_2.jpeg)

![](_page_45_Picture_3.jpeg)

## CHAIN DRIVEN DEBRI TROUGH

![](_page_46_Picture_2.jpeg)

![](_page_47_Picture_95.jpeg)